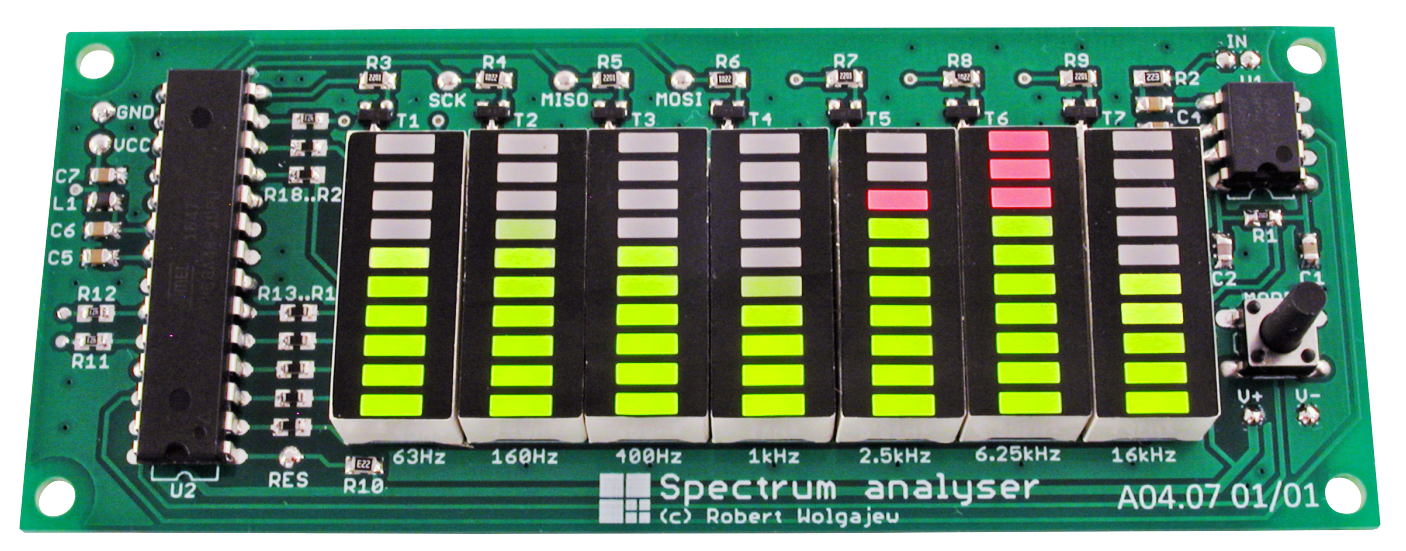

# Spectrum – prosty analizator widma sygnału akustycznego

*Są takie projekty, które swoją funkcjonalnością zabierają nas w lata 80-te, gdzie królowały polskie układy scalone spod znaku CEMI z dumą stosowane przez elektroników. Tych elektroników, co warto podkreślić, którym było dane kupić ten czy inny układ rodzimej produkcji co wcale nie było łatwe. Dość dobrze pamiętam te chwile, gdy zdobycie kultowego układu scalonego wskaźnika wysterowania typu UL1980 czy UL1970 graniczyło niemalże z cudem, zaś zbudowanie docelowego urządzenia było niemałym wyzwaniem. Sam niejednokrotnie przemierzałem niezapomnianym PKS-em dziesiątki kilometrów w poszukiwaniu sklepu elektronicznego, który dysponował interesującymi mnie układami. Dzisiaj, w czasach wszechobecnych mikrokontrolerów, zadanie takie możemy zrealizować software'owo rozbudowując przy okazji funkcjonalność urządzenia docelowego.*

Na bazie takich założeń powstał projekt prostego analizatora widma sygnału akustycznego pod postacią projektu Spectrum, który w swojej implementacji łączy zalety sprzętowej i programowej realizacji oczekiwanej funkcjonalności. Sprzętowej, gdyż w budowie urządzenia wykorzystano bardzo ciekawy układ analizatora widma pod postacią układu MSGEQ7, który integruje w sobie 7 filtrów pasmowo-przepustowych o częstotliwościach środkowych 63 Hz, 160 Hz, 400 Hz, 1 kHz, 2,5 kHz, 6,25 kHz oraz 16 kHz, 7 detektorów wartości szczytowej oraz analogowy multiplekser wyjściowy. Schemat funkcjonalny układu MSGEQ7 pokazano na **rysunku 1**. Wejściowy sygnał audio podawany jest na wejścia 7 filtrów pasmowo przepustowych, których wyjścia podłączono do detektorów wartości szczytowej. Wyjścia detektorów podłączone są z kolei do 7-kanałowego multipleksera analogowego, którego wyjście wyprowadzono na zewnątrz układu MSGEQ7. Dzięki takiej budowie na wyjściu układu MSGEQ7 (OUT) otrzymujemy napięcie stałe odpowiadające wartości szczytowej dla wybranego filtra pasmowo-przepustowego, którego to wyboru dokonujemy dzięki cyfrowym wejściom STROBE i RESET. Przebiegi sygnałów sterujących na wejściach STROBE i RESET odpowiedzialnych za wystawianie kolejnych wartości szczytowych wbudowanych filtrów pasmowo-przepustowych pokazano na **rysunku 2**.

Stan wysoki na wejściu RESET zeruje wewnętrzny multiplekser analogowy i jednocześnie zatrzaskuje wartości szczytowe dla wszystkich pasm częstotliwościowych.

### **Dodatkowe materiały do pobrania ze strony www.media.avt.pl**

## **W ofercie AVT\* AVT-5712**

## **Podstawowe parametry:**

- liczba wyświetlanych pasm
- częstotliwości: 7 • częstotliwości środkowe pasm: 63 Hz, 160 Hz, 400 Hz, 1 kHz, 2,5 kHz, 6,25 kHz oraz 16 kHz;
- liczba sposobów prezentacji widma
- sygnału: 5
- aksymalna amplituda analogowego sygnału
- wejściowego: 5 V zasilanie: 5 VDC, 200 mA

**Projekty pokrewne na www.media.avt.pl:** Stereofoniczny wskaźnik wysterowania (EP 6/2019) AVT-5585 Sterownik wskaźnika wychyłowego do wzmacniacza (EP 1/2018) AVT-1716 Wskaźnik wysterowania z pamięcią (EP 12/2012) AVT-1517 Wskaźnik nie tylko wysterowania (EP 9/2012) AVT-5219 Wizualizator do Winampa na USB (EP 1/2010) AVT-5210 Analizator widma sygnału audio (EP 11/2009) AVT-2864 Analogowo-cyfrowy analizator widma (EdW 5/2008) AVT-580 Procesor audio z equalizerem i analizatorem widma (EP 6-7/2004) AVT-2375 Wskaźnik wysterowania 2×5 LED (EdW 9/1999) AVT-2353 Pseudoanalogowy VU-metr (EdW 4/1999)

<mark>" Uwaga</mark>l Elektroniczne zestawy do samodzielnego montazu.<br>Wymagana umiejętność lutowania!<br>Podstawową wersją zestawu jest wersja [B] zawiera potocznie<br>KIT-em (z ang. zestaw). Zestaw w wersji [B] zawiera elementy<br>elektroni drukowaną (PCB). Wykaz elementów znajduje się w dokumentacji, która jest podlinkowana w opisie kitu. Mając na uwadze różne potrzeby naszych klientów, oferujemy

dodatkowe wersje:<br>• wersja [C] – zmontowany, uruchomiony i przetestowany zestaw<br>• Wersja [A] – płytka drukowana bez elementów i dokumentacji<br>• wersja [A] – płytka drukowana bez elementów i dokumentacji<br>\* xity w których wys

- 
- 

| WK] i dokumentacja<br>| wersja [WK] - zaprogramowany układ<br>| Nie każdy zestaw AVT występuje we wszystkich wersjach! Każdy<br>| wersja ma załączony ten sam plik pdf! Podczas składania<br>| zamówienia upewnij się, którą wersję zama

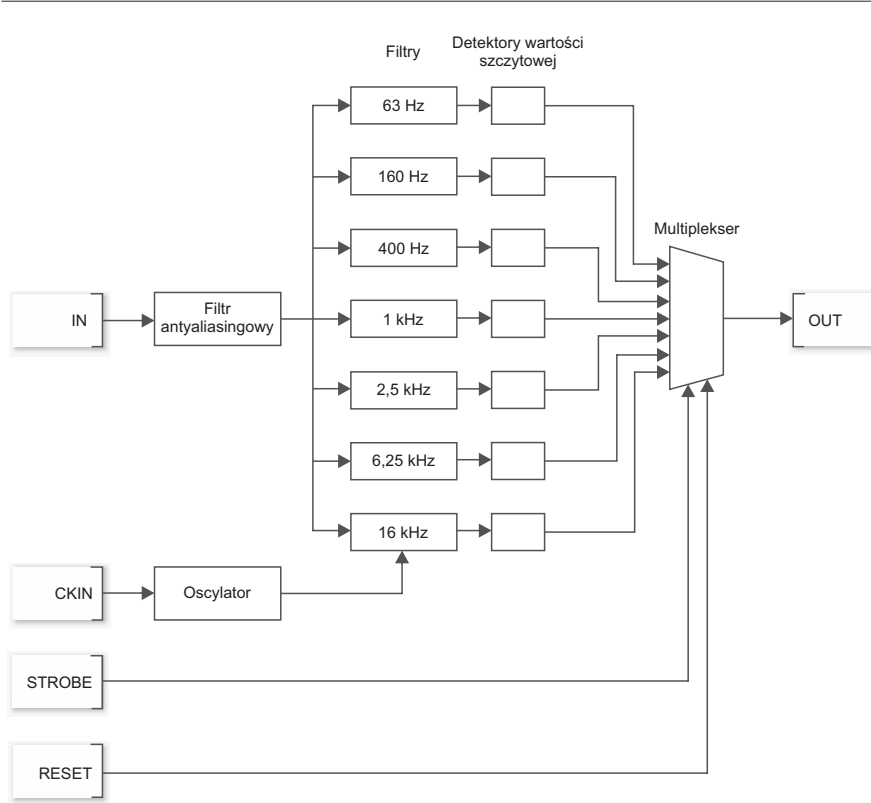

**Rysunek 1. Schemat funkcjonalny układu MSGEQ7**

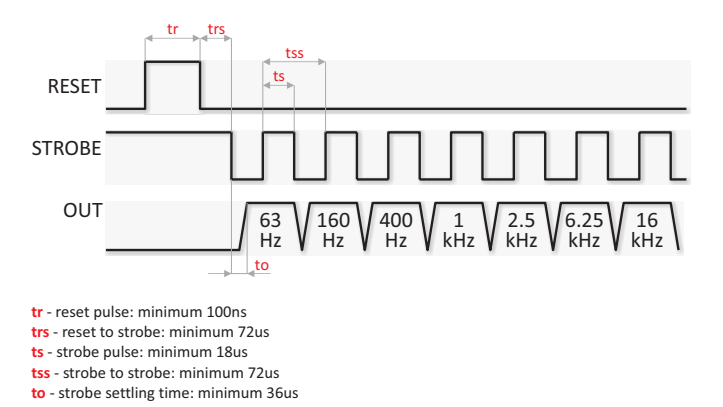

**Rysunek 2. Przebiegi sygnałów sterujących na wejściach STROBE i RESET układu MSGEQ7**

Następnie, każde opadające zbocze sygnału na wejściu STROBE powoduje wystawienie na wyjście układu OUT kolejnej wartości szczytowej. Uważny czytelnik zauważy zapewne brak jakichkolwiek elementów pasywnych w torze przetwarzania sygnału, które sugerowałyby realizację filtrów pasmowo- -przepustowych. Racja! W naszym układzie analizatora widma MSGEQ7 zastosowano filtry cyfrowe, których częstotliwości środkowe zależą w pewnym stopniu od elementów oscylatora napędzającego układ scalony tj. elementów R1/C2 podłączonych do wejścia sygnału taktującego CKIN. Filtry, o których mowa powyżej to tzw. filtry z przełączaną pojemnością.

Przybliżmy zatem to ciekawe i mało znane rozwiązanie. W filtrach z przełączaną pojemnością typowy obwód RC zastąpiony jest przez układ z dwoma kondensatorami i przełącznikiem, przy czym dodany kondensator ma znacznie mniejsza pojemność niż kondensator z standardowego obwodu RC (około 1%)

i razem z przełącznikiem stanowi niejako element zastępczy dla rezystora (patrz **rysunek 3**). W układzie takim, scalony przełącznik dołącza ten mały kondensator naprzemiennie do wejścia i wyjścia z bardzo dużą częstotliwością sięgającą 100-krotności częstotliwości odcięcia filtru. Z uwagi na małą pojemność dołączonego kondensatora zostaje on dość szybko naładowany do chwilowej wartości napięcia wejściowego zaś w położeniu drugim (dołączony do wyjścia) przekazuje on swój ładunek do kondensatora o większej pojemności. W typowym układzie RC szybkość ładowania kondensatora zależy od wartości rezystora zaś w układzie filtrów z przełączaną pojemnością, zależy od pojemności dodatkowego kondensatora i częstotliwości przełączania, co czyni je bardzo elastycznymi, jeśli chodzi o zmianę częstotliwości odcięcia filtru, która to w układzie modelowym jest wprost proporcjonalna do częstotliwości taktowania zastosowanej do sterowania przełącznikiem. Tyle **Ustawienia Fuse-bitów (ważniejszych):** CKSEL3...0: 0010 SUT1...0: 10 CKDIV8: 0 EESAVE: 0

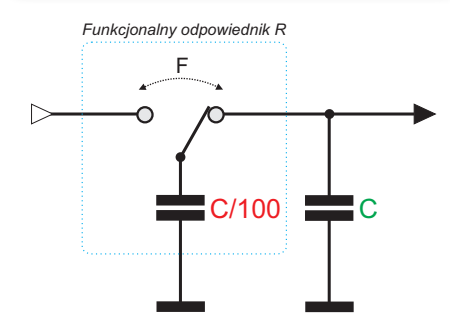

**Rysunek 3. Uproszczony schemat funkcjonalny cyfrowego filtra aktywnego z przełączaną pojemnością**

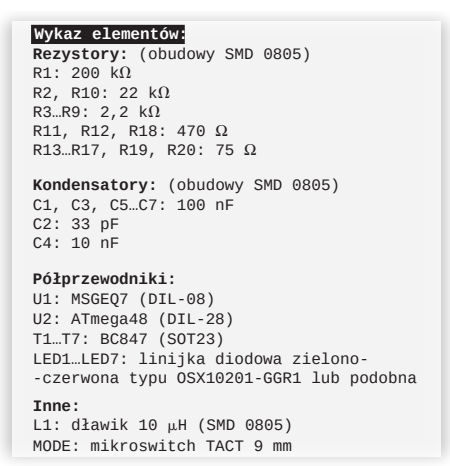

w kwestii naszego arcyciekawego peryferium, przejdźmy zatem do schematu urządzenia Spectrum, który to pokazano na **rysunku 4**.

## Budowa

Zaprojektowano bardzo prosty układ mikroprocesorowy, którego sercem jest niewielki mikrokontroler ATmega48 taktowany wewnętrznym, wysokostabilnym sygnałem zegarowym o częstotliwości 1 MHz. Mikrokontroler ten odpowiada za realizację całej, założonej funkcjonalności urządzenia tj.: zarządza pracą scalonego analizatora widma MSGEQ7 korzystając z jego wejść sterujących RESET i STROBE,

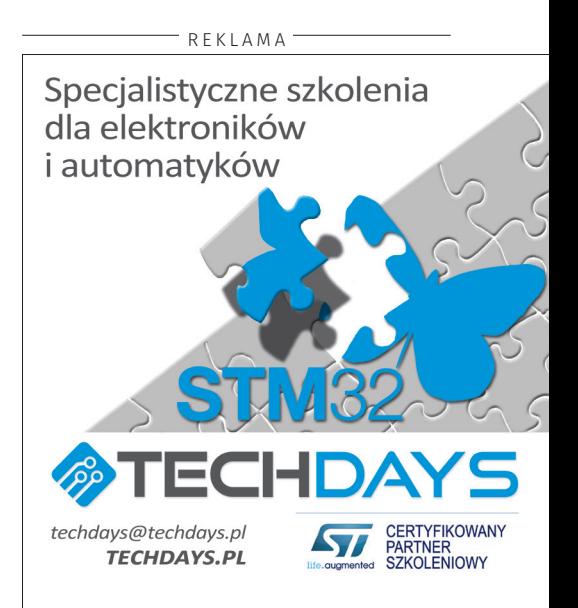

## PROJEKTY

```
Listing 1. Plik nagłówkowy do obsługi układu MSGEQ7
#define MSGEQ7_PORT PORTC
#define MSGEQ7_DDR DDRC
#define MSGEQ7_STROBE_NR PC2
#define MSGEQ7_RESET_NR PC4
#define MSGEQ7_STROBE_HIGH MSGEQ7_PORT |= (1<<MSGEQ7_STROBE_NR)
#define MSGEQ7_STROBE_LOW MSGEQ7_PORT &= ~(1<<MSGEQ7_STROBE_NR)
#define MSGEQ7_RESET_HIGH MSGEQ7_PORT |= (1<<MSGEQ7_RESET_NR)
#define MSGEQ7_RESET_LOW MSGEQ7_PORT &= ~(1<<MSGEQ7_RESET_NR)
//Prototypy funkcji
void MSGEQ7init(void);
void MSGEQ7readBands(uint8_t *Bands);
```
mierzy napięcie na wyjściu tegoż układu (OUT) korzystając z wbudowanego w swoją strukturę przetwornika analogowo-cyfrowego (kanał ADC3), steruje pracą wyświetlacza LED zbudowanego z siedmiu 10-punktowych linijek LED połączonych w konfiguracji wspólnej katody oraz realizuje obsługę przycisku MODE przeznaczonego do zmiany sposobu prezentacji widma sygnału.

Sterowanie pracą wyświetlacza LED zrealizowane zostało z wykorzystaniem mechanizmu multipleksowania, za który odpowiedzialny jest wbudowany w mikrokontroler układ czasowo- -licznikowy Timer0 skonfigurowany w taki sposób by generował przerwanie od przepełnienia (tryb CTC układu) 420 razy na sekundę, czyli 60 razy na każdą z linijek LED. W przerwaniu takim w pierwszej kolejności wygaszane są wszystkie wspólne katody wyświetlaczy LED, następnie na porty PD0…PD7 oraz PC0 i PC1 wystawiana jest wartość odpowiadająca zmierzonemu napięciu na wyjściu OUT układu MSGEQ7, po czym włączana jest kolejna wspólna katoda sterowana z portów PB0…PB6 mikrokontrolera (z wykorzystaniem tranzystorów sterujących T1…T7). Jest to typowe rozwiązanie mechanizmu multipleksowania stosowane w wielu systemach mikroprocesorowych, dzięki któremu możliwe jest sterowanie dużą liczbą diod LED z wykorzystaniem ograniczonej liczby portów mikrokontrolera. Dzięki temu ograniczamy przy okazji sumaryczny prąd pobierany przez wyświetlacz LED, który w tym przypadku wynosi maksymalnie 10×10 mA. Tyle w kwestiach sprzętowych, w związku z czym przejdźmy do najważniejszych zagadnień programowych.

Na początek plik nagłówkowy do obsługi układu MSGEQ7, którego treść pokazano na **listingu 1**. Dalej, na **listingu 2**, dwie bardzo proste funkcje przeznaczone do obsługi układu MS-GEQ7: inicjalizacyjna i pomiarowa. Jak widać, funkcja pomiarowa, której zadaniem jest pozyskanie wartości napięcia dla każdego z pasm częstotliwościowych, korzysta z prostej funkcji narzędziowej readADC(), której zawartość pokazano na **listingu 3**. Na koniec przedstawię podstawy implementacji mechanizmu multipleksowania. Zacznijmy od pliku nagłówkowego, którego zawartość pokazano na **listingu 4**. Dalej, na **listingu 5** pokazano funkcję inicjalizacyjną mechanizmu multipleksowania, która to ustawia odpowiednie stany logiczne na portach wspólnych katod i anod wyświetlacza LED pokazano na **listingu 3**. Na koniec przedstawię<br>
podstawy implementacji mechanizmu mul-<br>
tipleksowania. Zacznijmy od pliku nagłówko-<br>
wego, którego zawartość pokazano na **listingu 4**.<br>
Dalej, na **listingu 5** pokazano funkc

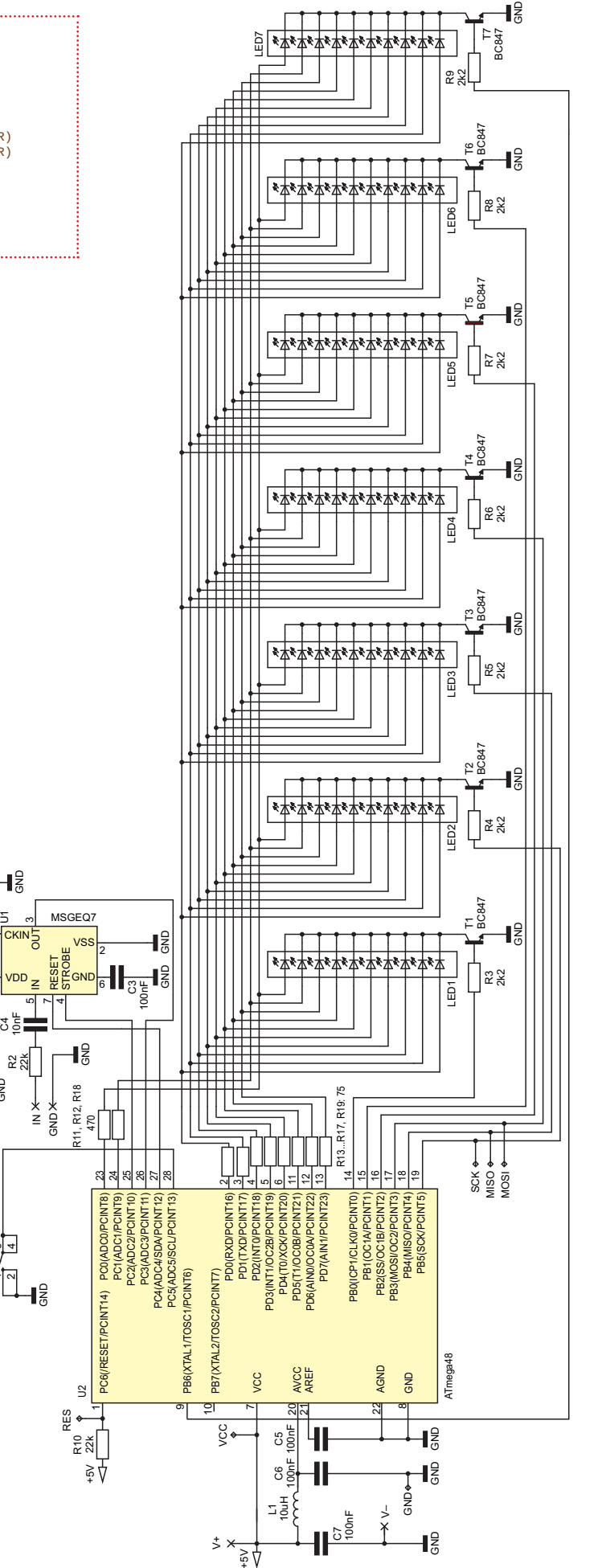

 $\P^2_5$ 

MODE –

 $\sim$ 

1

8

ن 100nF

+5V بر<br>200k

ි 33pF

prezentowaną funkcją jest funkcja obsługi przerwania realizująca mechanizm multipleksowania, której to zawartość pokazano na **listingu 6**. Wspomniana funkcja korzysta z deklaracji zmiennej umieszczonej w pamięci Flash mikrokontrolera, jak niżej:

**{**

**}**

**}**

**const** *uint8\_t* commCathodes[7] PROGMEM =  $\{(1<$  $(1<$ < $COM$  CAT\_NR2),  $(1<$  COM\_CAT NR3), (1<<COM\_CAT\_NR4), (1<<COM\_CAT\_NR5), (1<<COM\_CAT\_ NR6), (1<<COM\_CAT\_NR7)};

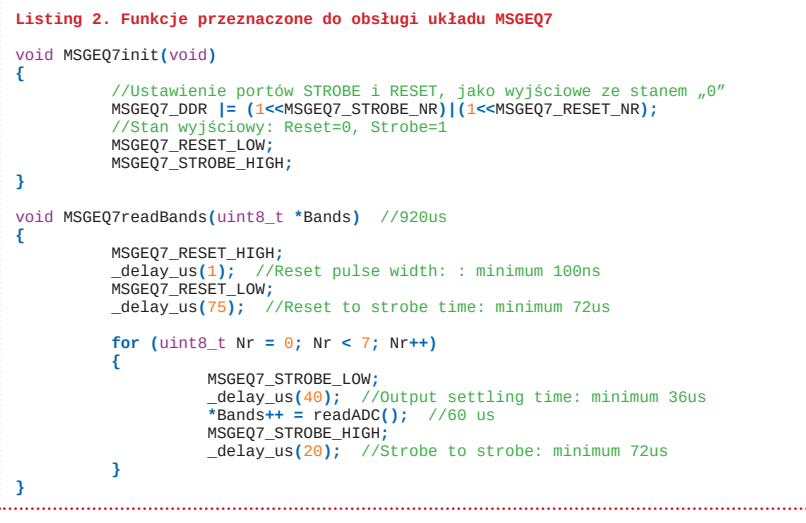

**Listing 3. Funkcja narzędziowa odpowiedzialna za pomiar z użyciem przetwornika ADC**

uint8\_t readADC**(**void**)** //Wybór Vref=AVCC (5V), wejścia ADC3 przetwornika oraz //justowanie wyniku do lewej (dokładność 8 bitów) ADMUX **= (**1**<<**REFS0**)|(**1**<<**ADLAR**)|**0x03**;** //Uruchomienie konwersji, Preskaler=4 (250kHz @ 1MHz) ADCSRA **= (**1**<<**ADEN**)|(**1**<<**ADSC**)|(**1**<<**ADPS1**);** //Czekamy na zakończenie bieżącej konwersji - 60us **while(**ADCSRA **& (**1**<<**ADSC**)); return** ADCH**/**24**;** //Zakres 0...10

```
Listing 5. Funkcja inicjalizacyjna mechanizmu multipleksowania
```
void initMultiplex**(**void**) {** //Porty wspólnych anod, jako porty wyjściowe ze stanem nieaktywnym "0"<br><mark>COM\_ANODE\_LOWER\_DDR = 0xFF;</mark> COM\_ANODE\_UPPER\_DDR **|= (**1**<<**COM\_ANODE\_UPPER\_LOW**) | (**1**<<**COM\_ANODE\_UPPER\_HIGH**);** //Port wspólnych katod, jako port wyjściowy ze stanem nieaktywnym "0" COM\_CAT\_DDR **=** 0xFF**;** //Konfiguracja licznika Timer0 w celu generowania przerwania do //obsługi multipleksowania wyświetlacza LED (420 Hz) TCCR0A **= (**1**<<**WGM01**);** //Tryb CTC TCCR0B **= (**1**<<**CS02**);** //Preskaler = 256 @ 1MHz //420 Hz (przerwanie 420 razy na sekundę, 60 razy na sekundę //dla każdego wyświetlacza LED) OCR0A **=** 8**;** //Uruchomienie przerwania Output Compare Match A (od porównania) TIMSK0 **= (**1**<<**OCIE0A**);**

Listing 6. Funkcja obsługi przerwania realizująca mechanizm multipleksowania **REKLAMA** REKLAMA //Zmienna przechowująca wartość wyświetlaną na kolejnych słupkach wyświetlacza uint16\_t Led**[**7**];** ISR**(**TIMER0\_COMPA\_vect**) {** static uint8\_t Nr**;** //Numer kolejnego słupka do wyświetlenia uint16\_t Value **=** Led**[**Nr**];** //Optymalizacja dostępu //Wygaszenie wspólnych katod COM\_CAT\_BLANK**;** //Wystawienie właściwych stanów na portach wspólnych anod COM\_ANODE\_LOWER\_PORT **=** Value **&** 0xFF**;** if(Value & 0b100000000) COM\_ANODE\_UPPER\_PORT |= (1<<COM\_ANODE\_UPPER\_LOW);<br>else COM\_ANODE\_UPPER\_PORT &= ~(1<<COM\_ANODE\_UPPER\_LOW);<br>if(Value & 0b1000000000) COM\_ANODE\_UPPER\_PORT |= (1<<COM\_ANODE\_UPPER\_HIGH);<br>else COM\_ANODE\_U //Załączenie odpowiedniej wspólnej katody COM\_CAT\_PORT **=** pgm\_read\_byte**(&**commCathodes**[**Nr**]);** //Wybranie kolejnego słupka LED **if(++**Nr **>** 6**)** Nr **=** 0**; }**

**Listing 4. Plik nagłówkowy mechanizmu multipleksowania** #define COM\_ANODE\_LOWER\_PORT PORTD #define COM\_ANODE\_LOWER\_DDR DDRD #define COM\_ANODE\_UPPER\_PORT PORTC #define COM\_ANODE\_UPPER\_DDR DDRC #define COM\_ANODE\_UPPER\_LOW PC1 #define COM\_ANODE\_UPPER\_HIGH PC0 #define COM\_CAT\_PORT PORTB #define COM\_CAT\_DDR DDRB #define COM\_CAT\_NR1 PB0 #define COM\_CAT\_NR2 PB5 #define COM\_CAT\_NR3 PB4 #define COM\_CAT\_NR4 PB3 #define COM\_CAT\_NR5 PB2 #define COM\_CAT\_NR6 PB1 #define COM\_CAT\_NR7 PB6 #define COM\_CAT\_BLANK COM\_CAT\_PORT = 0x00 //Zmienna przechowująca wartość //wyświetlaną na kolejnych słupkach //wyświetlacza extern uint16\_t Led**[**7**];**

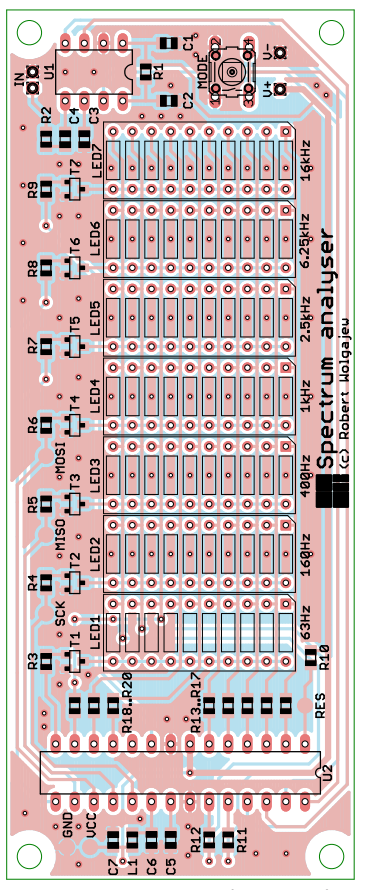

**Rysunek 5. Schemat montażowy analizatora Spectrum**

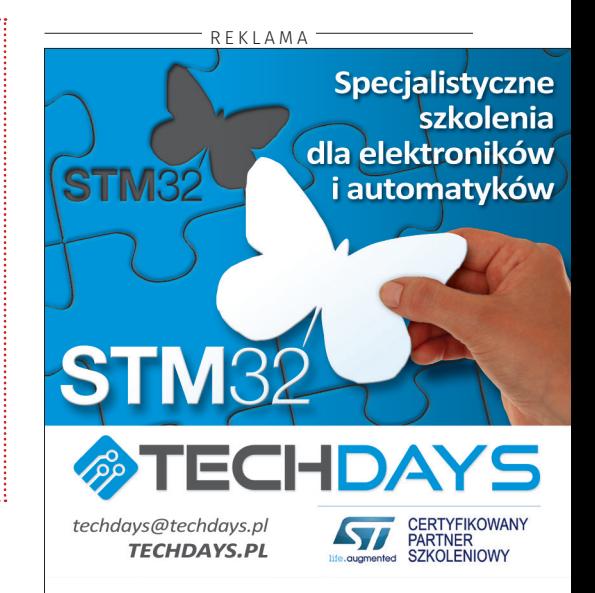

# PROJEKTY

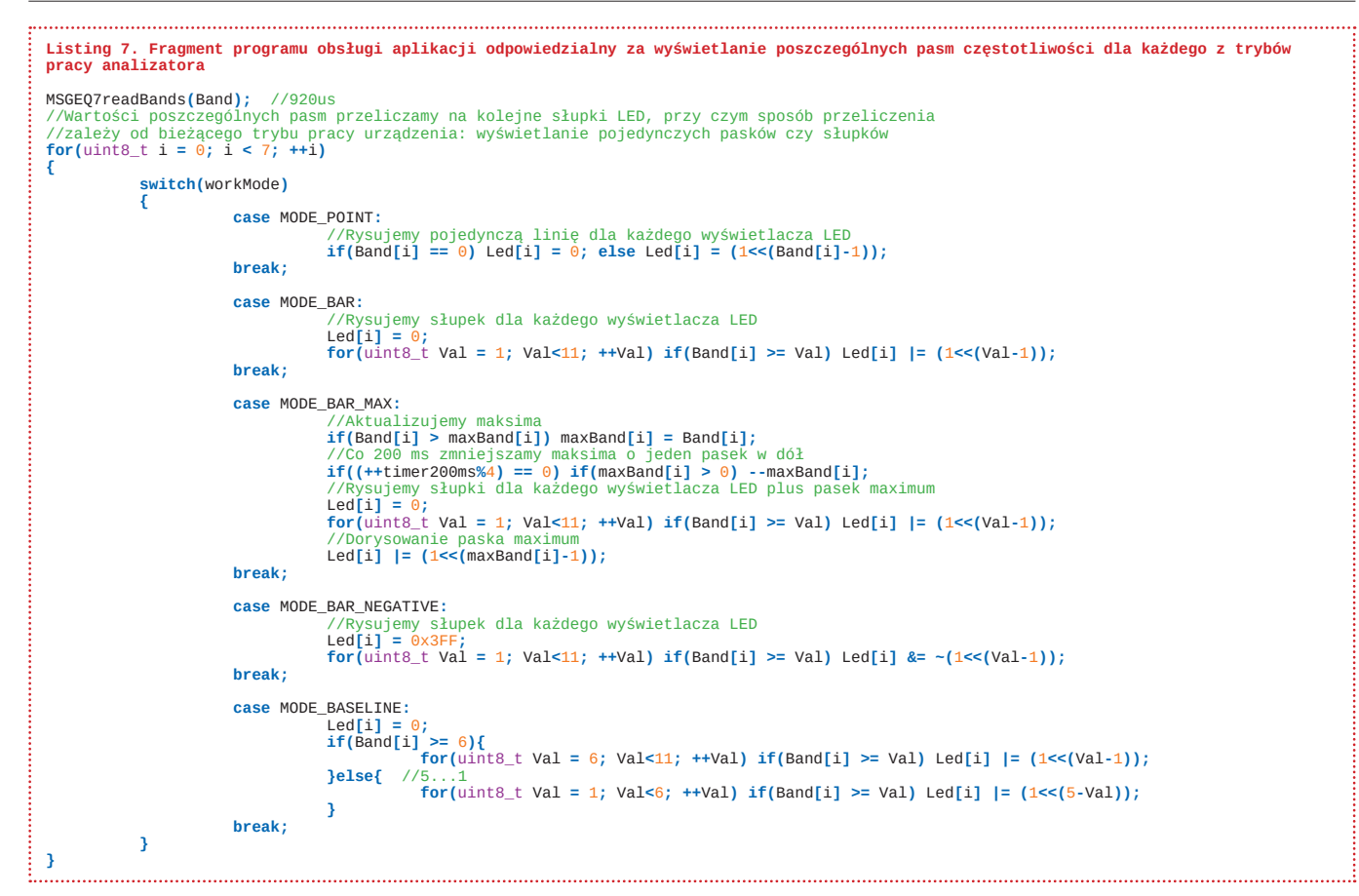

Na koniec, dla dociekliwych Czytelników, fragment programu obsługi aplikacji (**listing 7**) odpowiedzialny za wyświetlanie poszczególnych pasm częstotliwości dla każdego z trybów pracy analizatora.

# Montaż i uruchomienie

Schemat montażowy urządzenia Spectrum, pokazano na **rysunku 5**. Zaprojektowano bardzo zgrabny i zwarty obwód drukowany ze zdecydowaną przewagą elementów SMD. Montaż urządzenia rozpoczynamy od przylutowania tranzystorów sterujących T1… T7, następnie lutujemy rezystory, kondensatory i dławik SMD, a na samym końcu układy scalone, wyświetlacze LED oraz przycisk MODE. Poprawnie zmontowany układ nie wymaga żadnych regulacji i powinien działać tuż po włączeniu zasilania. Warto wspomnieć, iż na płytce urządzenia przewidziano punkty lutownicze do podłączenia zasilania (V+, V–), sygnału wejściowego (IN), jak i te, przy pomocy których zaprogramujemy nasz mikrokontroler (VCC, GND, RES, SCK, MISO, MOSI). Dla dociekliwych warto wspomnieć, iż program obsługi aplikacji urządzenia Spectrum przewiduje 5 trybów wyświetlania informacji o widmie sygnału audio, których przykładowe wizualizacje pokazano na **rysunku 6**. Warto podkreślić, że tryb trzeci (Bar maximum) integruje dodatkową funkcjonalność w postaci pokazywania wartości szczytowej w każdym z pasm częstotliwościowych.

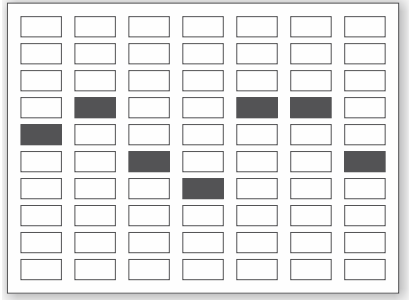

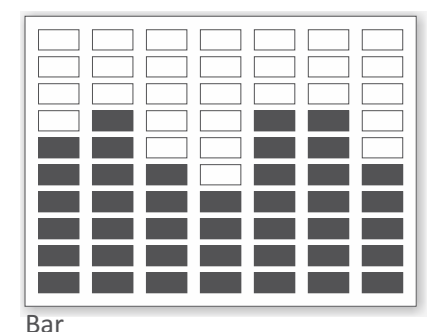

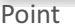

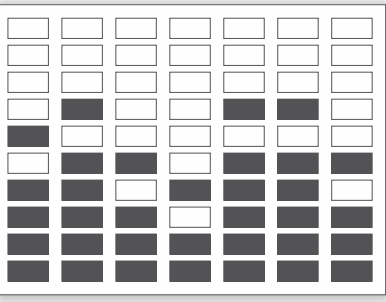

Bar maximum Bar negative

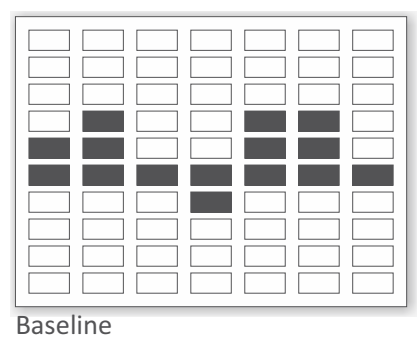

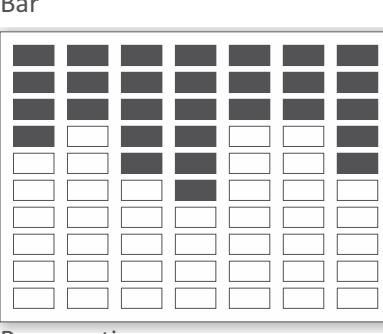

**Rysunek 6. Wizualizacje przedstawiające 5 trybów wyświetlania informacji o widmie sygnału audio Robert Wołgajew, EP**